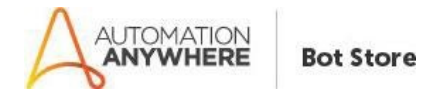

## Windows Health Check – Paramatrix Technologies – ReadMe

### Bot Overview

This bot performs the following:

- Connects to the Windows OS remotely or locally, and gets a status report of the same.

#### Pre-Requisites

- Automation Anywhere Enterprise Client v11.3.2
- Access to windows management instrumentation service

#### Installation

- Download the bot from Bot Store.
- Double click the installation file (.msi) and follow steps mentioned on screen.
- In case the My MetaBots (.metabot file) is not copied to local My MetaBots folder, kindly copy paste from the bot installed location.
- The Bot folder structure would be as follows:
	- o <AA Application Directory> For Eg: "C:\Users\<username>\Documents\Automation Anywhere Files\"
		- **Automation Anywhere** 
			- My Tasks
				- o Bot Store
					- WindowsHealthCheck-ParamatrixTechnologies
						- My Tasks
						- My MetaBots
						- Input Folder
						- Output Folder
						- Error Folder

#### Bot Description

This bot will automatically connect to requested server and will perform and get details as mentioned below:

- Connectivity Test
- Machine Uptime
- Operating System Details
- Processor Details
- Device Disk Status
- Device Drivers that were not ok
- Network Interface Status
- System Warnings since machine uptime
- System Errors since machine uptime

## How to Use the BOT?

- Configure the following values in the Task Bot.

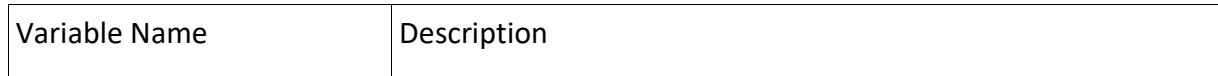

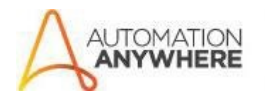

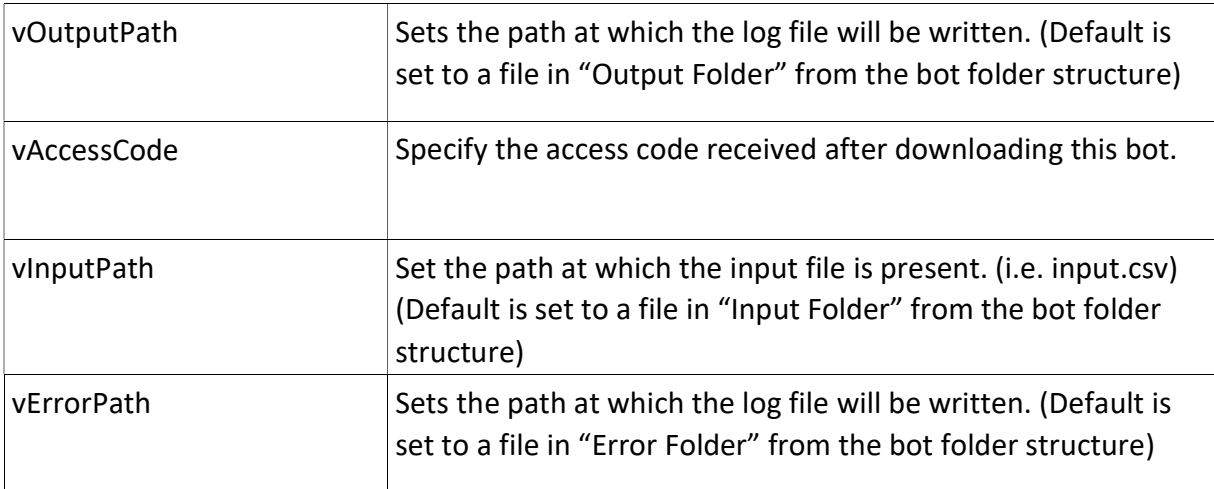

# - -Configure the following values in input.csv

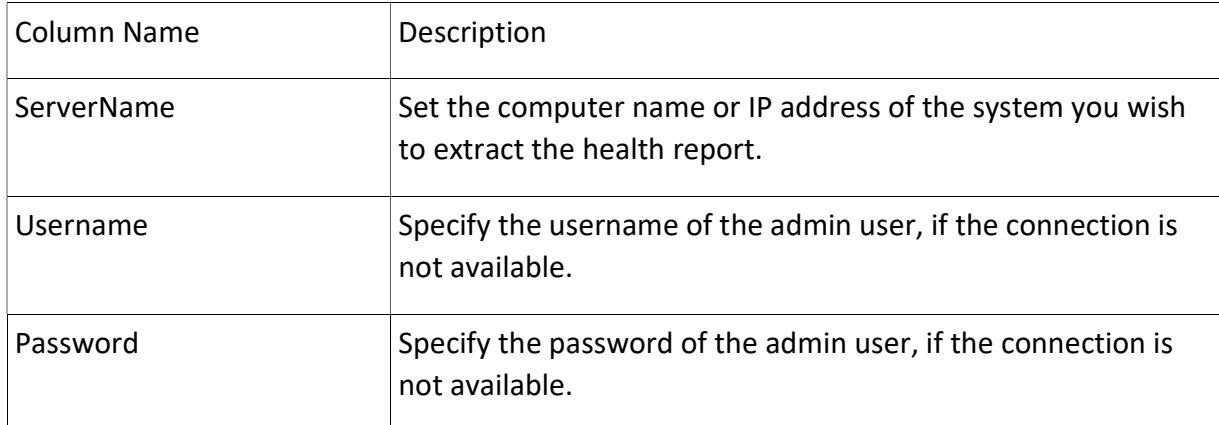

## Error Handling

- Output Log file was open during bot run.
	- An error log is written and a screenshot is taken.
- Input String was not in correct format
	- If the input parameters are not specified, please follows steps in "How to configure bot"
- Invalid Namespace / A required privilege is not held by the client:
	- Make sure you have WMI configured properly and all namespace is available.